[NAT](https://zhiliao.h3c.com/questions/catesDis/267) [zhiliao\\_8mkdB](https://zhiliao.h3c.com/User/other/28887) 2018-11-24 发表

# 组网及说明

# **1 配置需求或说明**

## **1.1 适用的产品系列**

本案例适用于如F1000-AK180、F1000-AK170等F1000-AK系列的防火墙。

#### **1.2 配置需求及实现的效果**

防火墙部署在互联网出口,内网有一台OA服务器192.168.1.88通过防火墙发布了8081端口到外网,内 网用户使用192.168.1.88加端口号8081可以正常访问服务器,目前需要实现外用用户通过公网地址202 .1.1.100加端口号8081访问OA服务器

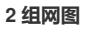

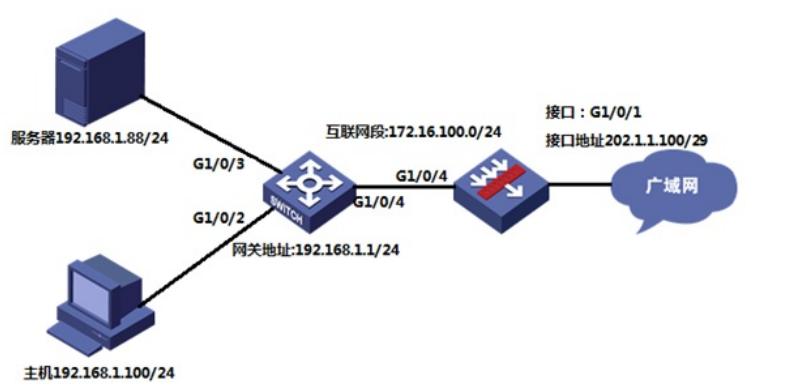

### 配置步骤

# **3 配置步骤 3.1 配置内部服务器映射(端口映射)**

#在外网口填写运营商提供的公网地址,掩码,配置映射,映射端口8081,服务器地址192.168.1.88 system-view

[H3C] interface GigabitEthernet1/0/1

[H3C-GigabitEthernet1/0/1]ip add 202.1.1.100 255.255.255.248

[H3C-GigabitEthernet1/0/1]nat server protocol tcp global 202.1.1.100 8081 inside 192.168.1.88 8081 [H3C-GigabitEthernet1/0/1] quit

#### **3.2 配置安全策略(域间策略)**

#创建地址对象组,地址对象组名称为OA服务器 [H3C]object-group ip address OA服务器 [H3C-obj-grp-ip-OA服务器]network host address 192.168.1.88 [H3C-obj-grp-ip-OA服务器]quit #创建服务对象组,服务对象组名称为8081端口,目的端口8081 [H3C]object-group service 8081端口 [H3C-obj-grp-service-8081端口]service tcp destination eq 8081 [H3C-obj-grp-service-8081端口]quit #创建IPv4对象策略,策略名称为0A服务器 [H3C]object-policy ip OA服务器 [H3C-object-policy-ip-OA服务器]rule 0 pass destination-ip 0A服务器 service 8081端口 #创建安全策略,源安全域为Untrust目的安全域为Trust,放通外网访问OA服务器的8081端口 [H3C]zone-pair security source Untrust destination Trust [H3C-zone-pair-security-Untrust-Trust]object-policy apply ip OA服务器 [H3C-zone-pair-security-Untrust-Trust]quit

#### **4 保存配置**

[H3C]save force

配置关键点